TALLINNA TEHNIKAÜLIKOOL Infotehnoloogia teaduskond Arvutiteaduse instituut

ITV40LT

Marjana Voronina 124252IABB

# **ILUVÕIMLEMISE KAVADE RASKUST KIRJELDAVATE VORMIDE TÄITMISE VEEBIRAKENDUS**

Bakalaureusetöö

Juhendaja: Jaagup Irve

Magister

Tarkvarainsener

Tallinn 2016

## **Autorideklaratsioon**

Kinnitan, et olen koostanud antud lõputöö iseseisvalt ning seda ei ole kellegi teise poolt varem kaitsmisele esitatud. Kõik töö koostamisel kasutatud teiste autorite tööd, olulised seisukohad, kirjandusallikatest ja mujalt pärinevad andmed on töös viidatud.

Autor: Marjana Voronina

2016-05-23

## **Annotatsioon**

Kõik iluvõimlejate võistluskavad peavad olema kirjeldatud kasutades rahvusvaheliselt tunnustatud vormi. Olemasolevad iluvõimlemise kavade raskust kirjeldavate vormide täitmise võimalused on piiratud ning ei saa treenerite vajadusi täielikult rahuldada.

Autor analüüsis olemasolevaid vormide täitmise võimalusi ja tehtud järelduste põhjal arendas uue lahenduse.

Tulemusena oli loodud täisfunktsionaalne veebirakendus, mis on saadaval aadressil [https://freergform.org.](https://freergform.org/)

Autor mõõtis kavade raskust kirjeldavate vormide täitmiseks mineva aja kasutades oma ja teisi lahendusi ning jõudis järeldusele, et kasutades tema poolt loodud rakendust oli vormide täitmise protsess kõige kiirem.

Lõputöö on kirjutatud eesti keeles ning sisaldab teksti 36 leheküljel, 6 peatükki, 11 joonist, 3 tabelit.

## **Abstract**

### **Web Application for Filling Rhythmic Gymnastics Difficulty Forms**

Difficulty forms are created by coaches for every routine performed by a gymnast. Existing solutions for filling rhythmic gymnastics forms have many problems and limitations.

The author has studied existing solutions and developed a new one based on her observations.

As a result, a fully functional web application was created. The application is available at [https://freergform.org.](https://freergform.org/)

The author performed timings of filling difficulty forms by using various existing solutions and came to the conclusion that the process of filling difficulty forms is the fastest with the developed web application.

The thesis is in Estonian and contains 36 pages of text, 6 chapters, 11 figures, 3 tables.

# **Lühendite ja mõistete sõnastik**

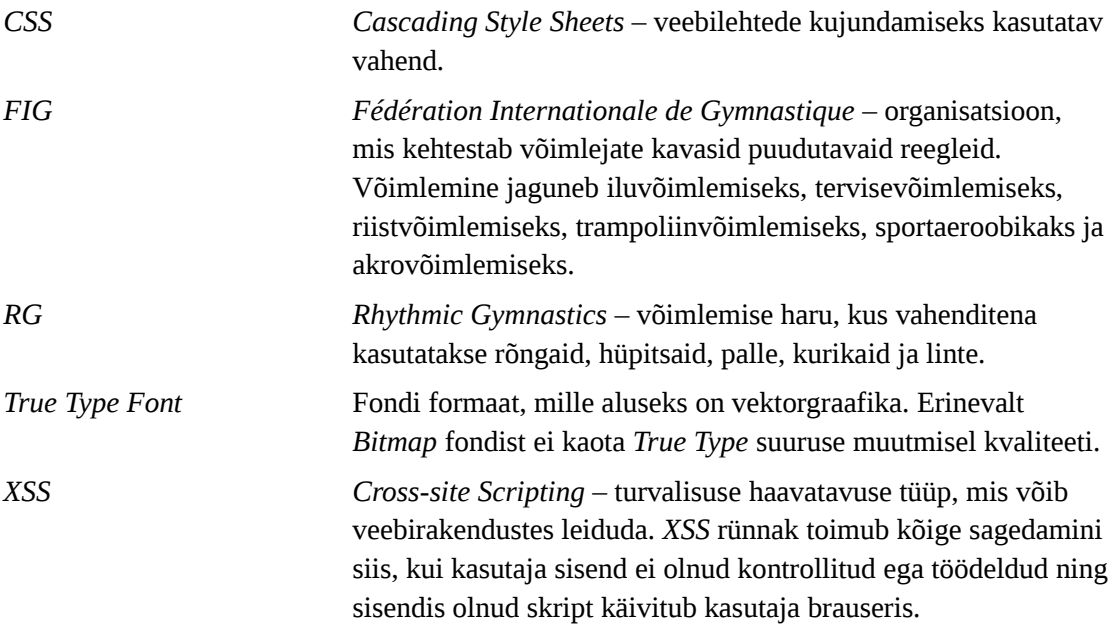

## **Sisukord**

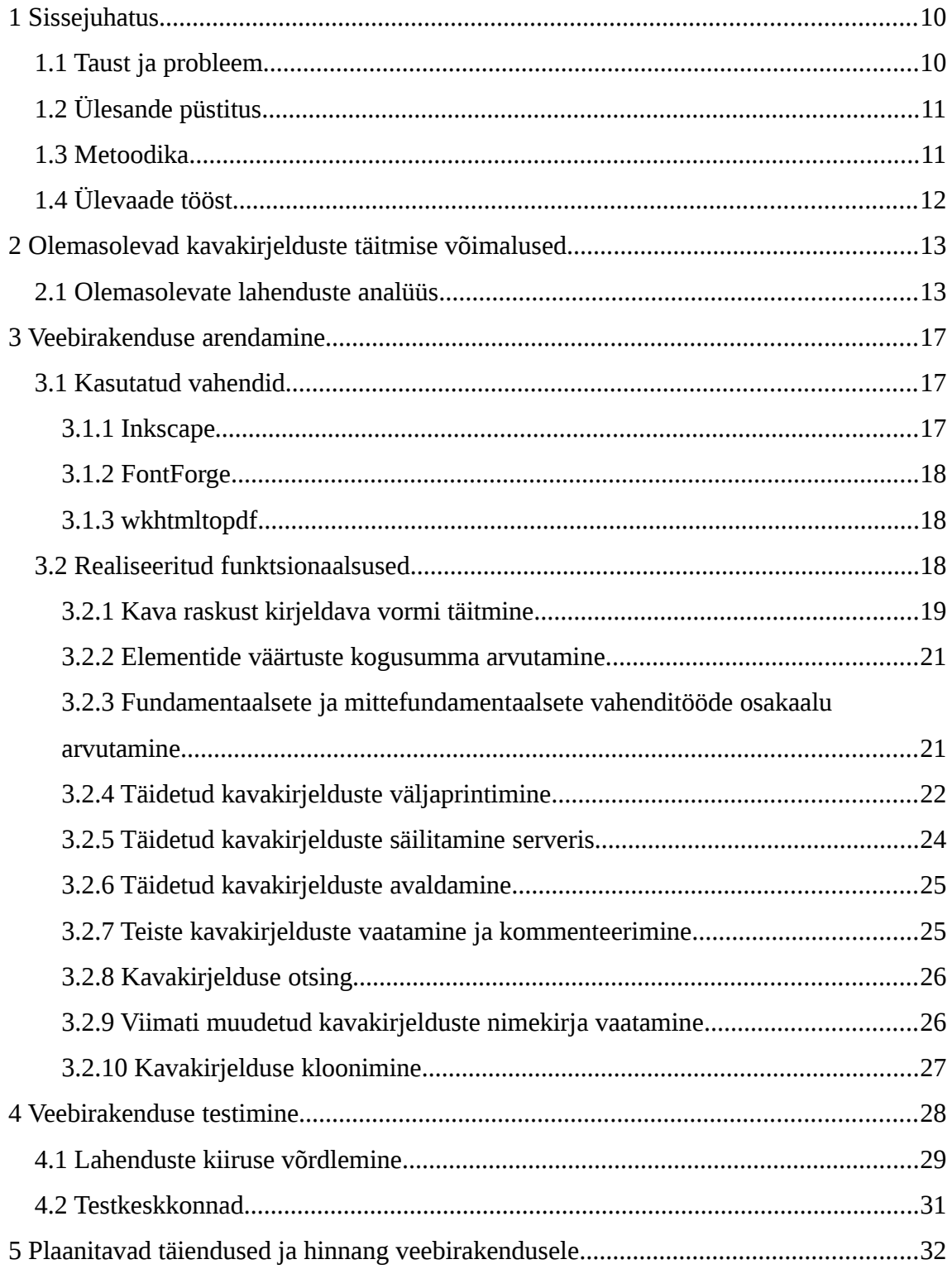

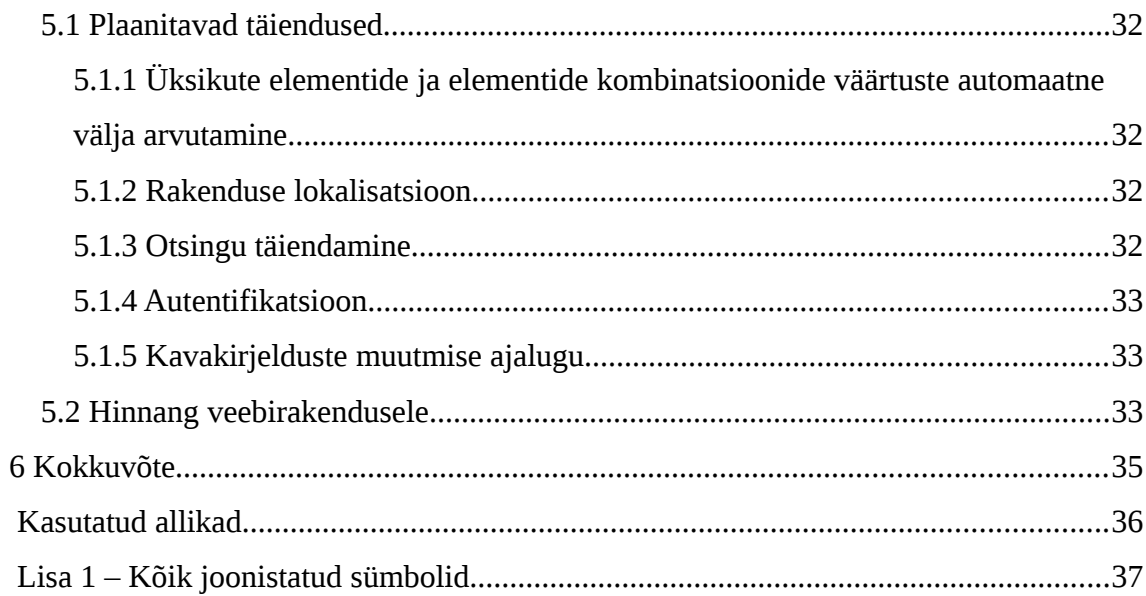

## **Jooniste loetelu**

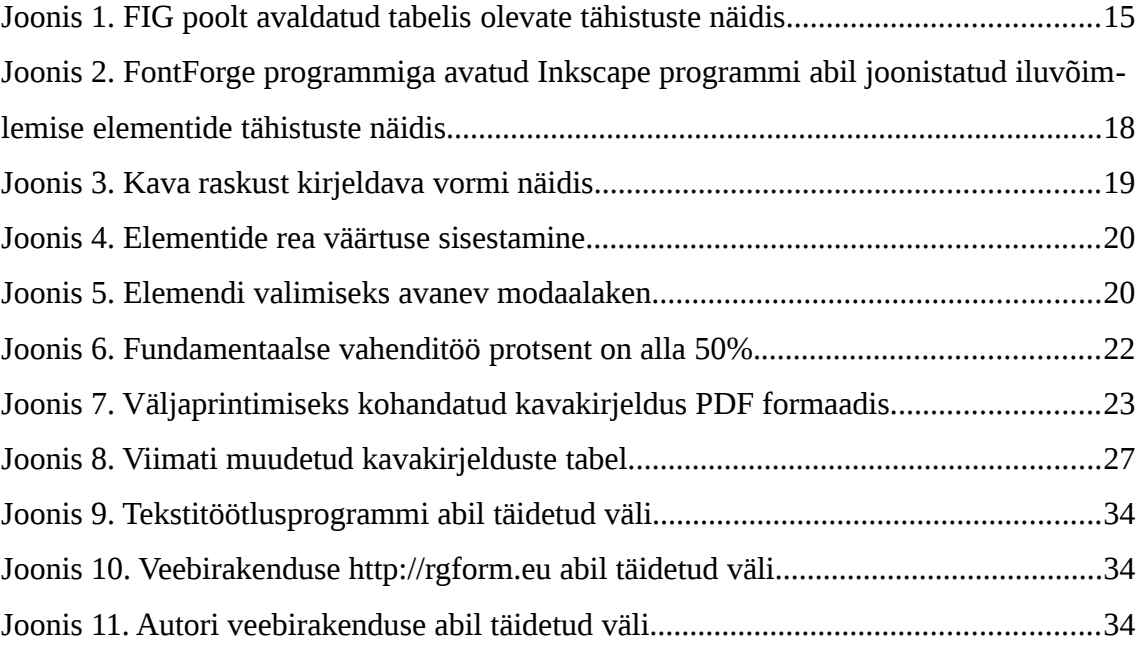

## **Tabelite loetelu**

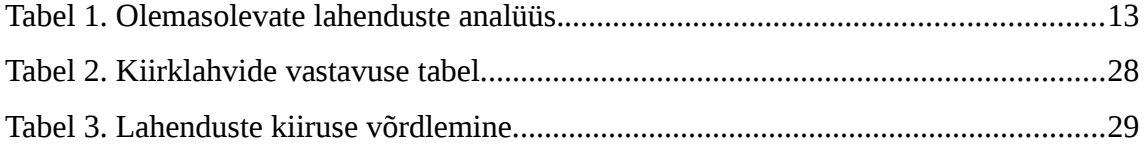

### <span id="page-9-1"></span>**1 Sissejuhatus**

Antud töö eesmärgiks on luua tarkvara, mis võimaldaks iluvõimlemistreeneritel võimlejate kavade kirjeldusi mugavalt ja kiiresti täita. Kavakirjeldus on kava raskust kirjeldav vorm, mida lugedes saab iluvõimlemise kohtunik aru, milliseid elemente hakkab iluvõimleja sooritama, mis järjekorras neid tehakse ja mis on iga elemendi ja terve kava väärtus. Paberkandjal olevad kavakirjeldused pannakse enne võistluse algust kohtunike laudade peale. Kui võimleja hakkab oma kava sooritama, märgib kohtunik kavakirjelduse peale, millised elemendid olid loetud ja kirjutab kavakirjeldusesse loetud elementide väärtuste summa. Pärast kantakse saadud tulemused arvutisse.

Käesoleva töö tulemuseks on veebirakendus, mille abil saavad iluvõimlemistreenerid nende õpilaste kavade raskust kirjeldavaid vorme täita ja välja printida.

Lisaks üritatakse lahendada iluvõimlemistreenerite kavakirjelduste täitmise ebapiisava oskuse probleemi ja selleks tehakse kõik säilitatud kavakirjeldused avalikeks, andes treeneritele võimaluse neid õppe-eesmärgil kasutada.

Veebirakendust luuakse toetudes aastatel 2013–2016 kehtivatele iluvõimlemise võistlusmäärustele [\[1\].](#page-35-1)

#### <span id="page-9-0"></span>**1.1 Taust ja probleem**

Antud töö on vajalik selleks, et lihtsustada iluvõimlemistreenerite tööd, andes neile võimaluse täita kavakirjeldusi mugaval veebikeskkonnal ja vähendada kavakirjelduste täitmisele kuluvat aega.

Kuna alates 2013. aastast ei ole kavakirjelduste käsitsi täitmine enam lubatud, vajadus sobiva tarkvara järele aina suurenes.

Probleemiks on ka see, et kavakirjeldustes tehtud vigade pärast kannatavad sportlased. Kuna võistlustel hinnatud kavakirjeldusi reeglina ei tagastata, ei ole treeneritel mingit tagasisidet kavakirjelduste täitmise õigsuse kohta. Kavakirjelduses tehtud viga aga mõjutab punktisummat, mida võimleja oma kava sooritamise eest saab.

Probleemi lahendamiseks on vaja luua süsteem, kus algajad treenerid saaksid vaadata teiste treenerite poolt täidetud kavakirjeldusi ja nende järgi õppida ning kogenumad treenerid saaksid kavakirjeldustes tehtud vigu kommenteerida. Samuti peab süsteem tuvastama võimalikult palju vigu automaatselt ning näitama kasutajatele veateateid kavakirjelduste täitmise jooksul tehtud vigade kohta.

Käesolev töö on vajalik nii Eestis kui ka teistes riikides töötavatele iluvõimlemistreeneritele. Samuti peab see töö lihtsustama ka iluvõimlemise kohtunike tööd, sest igasuguseid arvutusi (näiteks kava raskuse välja arvutamist) tehakse automaatselt ja treenerite poolt tehtud vigade arv väheneb.

Teema valiku peamiseks põhjuseks on autori isiklik kokkupuude probleemiga 8-aastase iluvõimlemistreeneri ja -kohtuniku karjääri jooksul.

### <span id="page-10-1"></span>**1.2 Ülesande püstitus**

Veebirakendus peab võimaldama täidetud kavakirjelduste korrektset väljaprintimist. See tähendab, et väljaprinditud vorm peab mahtuma ühele A4 formaadis leheküljele. Lisaks peavad olema realiseeritud sellised funktsioonid nagu oma vormide säilitamine serveris, nende vaatamine ja redigeerimine, teiste treenerite poolt avaldatud vormide vaatamine ning kommenteerimine, automaatsed kalkulatsioonid (kava punktisumma, fundamentaalsete ja mittefundamentaalsete vahenditööde osakaal), kavakirjelduste otsing ning viimati muudetud ja viimati kommenteeritud kavakirjelduste vaatamine.

#### <span id="page-10-0"></span>**1.3 Metoodika**

Iluvõimlemise elementide tähistamiseks luuakse vektorkujutised, millest igaüks tähistab mingit keha- või vahendiliikumist. Aluseks on võetud rahvusvaheliselt tunnustatud kujutised ametlikust dokumendist [\[2\].](#page-35-2) Vektorkujutistest luuakse font, kus igale sümbolile on omistatud väärtus *Unicode Private Use Area*-st. *Private Use Area* on numbriliste väärtuste piirkond, mis on reserveeritud arendajate ja lõppkasutajate privaatseks kasutamiseks.

Elementide tähistusi realiseeritakse tekstina, et nendega saaks teha kõiki harilikke tekstitöötluse operatsioone (kopeerimine, lõikamine, kustutamine jne).

Vormi täitmine ja automaatsed arvutused toimuvad kliendi pool ja selleks kasutab autor programmeerimiskeelt JavaScript.

Väljaprintimiseks kohandatud kavakirjeldust PDF formaadis genereeritakse kasutades CSS *@media print* reegleid ja käsurea programmi wkhtmltopdf.

Serveripoolne osa on realiseeritud programmeerimiskeele Perl 5 abil. Andmeid säilitatakse serveris tekstifailidena JSON formaadis.

Kliendi- ja serveripoolse osa realisatsioon on täpsemalt kirjeldatud Jaotises [3.2.](#page-17-0)

Vormide täitmise kiiruse ja mugavuse analüüsiks valib autor mõned eesti võimlejate kavasid kirjeldavad vormid ja täidab need oma ja teiste lahenduste abil ning teeb saadud tulemuste analüüsi.

### <span id="page-11-0"></span>**1.4 Ülevaade tööst**

Teises peatükis kirjeldatakse probleemi olemasolevaid lahendusi, nende eeliseid ja puudusi. Autor seletab, miks need lahendused ei sobi iluvõimlemistreenerite vajaduste rahuldamiseks ja miks on vaja uut lahendust.

Kolmandas peatükis kirjeldatakse veebirakenduse loomiseks kasutatud vahendeid ning räägitakse realiseeritud funktsionaalsustest.

Neljandas peatükis räägib autor sellest, kuidas ja millistes veebilehitsejates oli veebirakendus testitud.

Viiendas peatükis räägitakse täiendustest, mida autor plaanib lähitulevikus teha ning antakse hinnangut valminud veebirakendusele, tuuakse esile selle tugevamad ja nõrgemad küljed.

## <span id="page-12-1"></span>**2 Olemasolevad kavakirjelduste täitmise võimalused**

Probleemi uurimisel analüüsis autor olemasolevaid vormide täitmise võimalusi. Analüüsitud olid järgmised lahendused:

- kavakirjelduste täitmine tekstitöötlusprogrammi abil (Microsoft Word, LibreOffice Writer jne)
- veebirakendus [http://rytmee.com](http://rytmee.com/)
- veebirakendus [http://rgform.eu](http://rgform.eu/)

### <span id="page-12-0"></span>**2.1 Olemasolevate lahenduste analüüs**

[Tabel 1](#page-12-2) esitab olemasolevate lahenduste eeliseid ja puudusi.

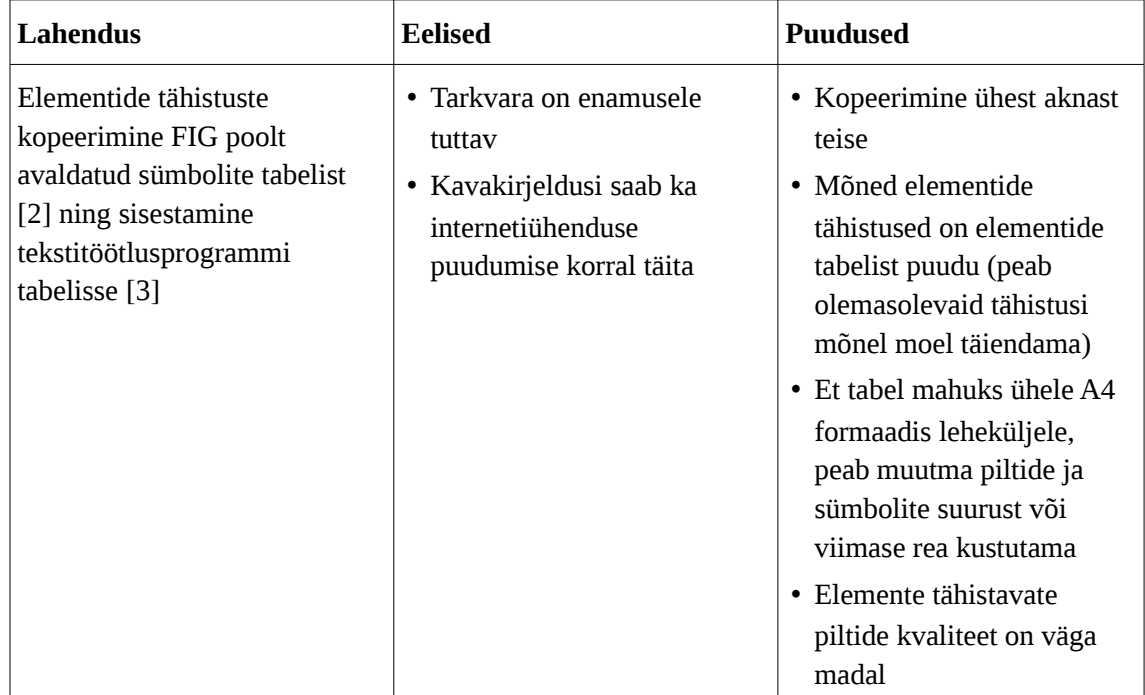

<span id="page-12-2"></span>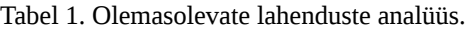

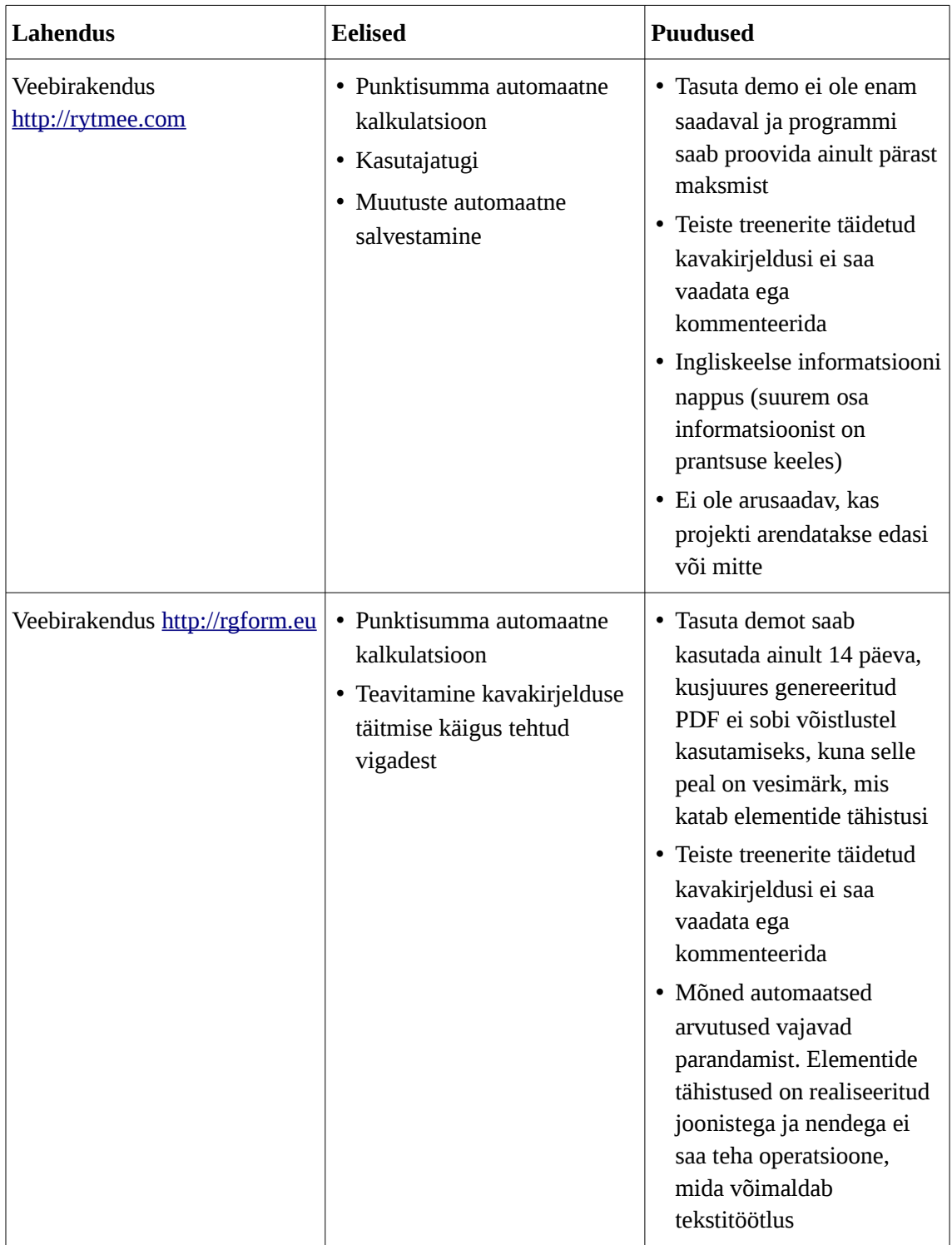

Probleemi olemasolevaid lahendusi analüüsides jõudis käesoleva töö autor järeldusele, et ükski nendest ei vasta iluvõimlemistreenerite vajadustele täielikult.

Kavakirjelduste täitmine tekstitöötlusprogrammi abil on ebamugav, sest treenerid peavad kulutama aega tabelis olevate elementide tähistuste suuruse muutmisele või kustutama viimase rea, et tabel säilitaks oma kõrguse ja mahuks ühele leheküljele. Probleemiks on ka ametlikus dokumendis olevate tähistuste madal kvaliteet [\(Joonis 1\)](#page-14-0), sest lõpptooteks on väljaprinditud vorm ja see peab olema hästi loetav. Loetavuse parandamiseks võib treeneril tekkida soov suurendada tähistused, kuid sellega kaasneb nende kvaliteedi halvenemine, sest kasutatud on rasterkujutisi [\[4\].](#page-35-4)

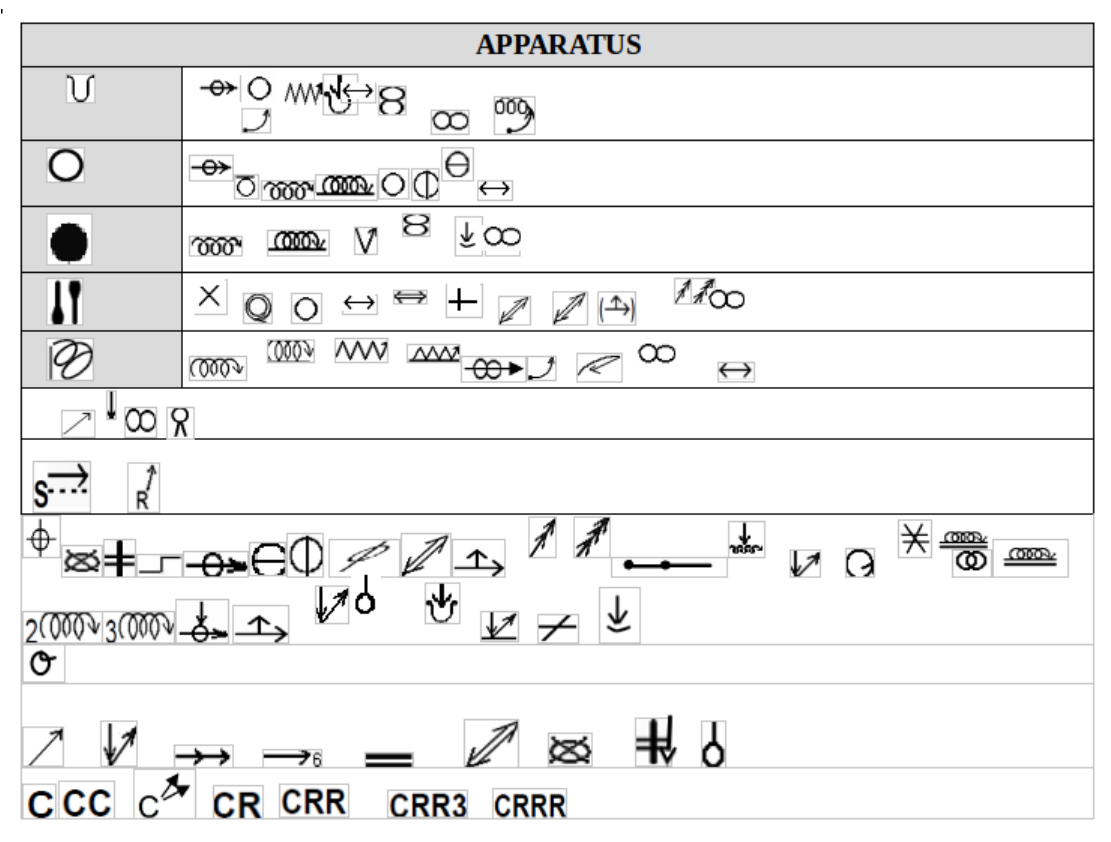

<span id="page-14-0"></span>Joonis 1. FIG poolt avaldatud tabelis olevate tähistuste näidis.

Veebirakendust [http://rytmee.com](http://rytmee.com/) ei õnnestunud põhjalikult testida, sest see ei lase enne registreerumist ja maksmist funktsionaalsusega tutvuda. Selle rakenduse ülaltoodud tabelis [\(Tabel 1\)](#page-12-2) nimetatud eelised põhinevad rakenduse veebilehel ja promovideotes oleval informatsioonil.

Veebirakendus [http://rgform.eu](http://rgform.eu/) on iluvõimlemistreeneritele suureks abiks, kuna see rakendus arvutab välja üksikute elementide ja elementide kombinatsioonide väärtusi ning treenerid ei pea neid ise sisestama. See teeb treenerite tööd lihtsamaks ja kindlasti aitab palju vigu vältida, kuid eespool nimetatud rakenduse testimise käigus selgus, et tehtavad arvutused ei ole alati õiged. See tähendab, et lisaks automaatsetele arvutustele peaks olema võimalus andmeid käsitsi sisestada ja redigeerida, et mõni arvutusviga ei muudaks tervet kavakirjeldust kasutuskõlbmatuks. Eriti aktuaalseks võib see probleem reeglite täiendamisel minna.

Kuna FIG veebilehel avaldatud võistlusmäärused kehtivad ainult vanemate võimlejate puhul ja alla 14-aastastele iluvõimlejatele määrab iga riik oma reegleid, on raske kõiki kavakirjelduses tehtud vigu automaatselt kontrollida. See viis autorit mõtteni, et parema tulemuse saavutamiseks peaks treeneritel olema võimalus teiste treenerite poolt täidetud kavasid vaadata ja kommenteerida.

## <span id="page-16-2"></span>**3 Veebirakenduse arendamine**

Selles peatükis kirjeldatakse lähemalt veebirakenduse arendamisprotsessi.

### <span id="page-16-1"></span>**3.1 Kasutatud vahendid**

Allpool on toodud rakenduste loomisel kasutatud vahendid ja nende lühikirjeldus.

#### <span id="page-16-0"></span>**3.1.1 Inkscape**

Veebileht:<https://inkscape.org/>

Inkscape on populaarne vaba tarkvara, mis võimaldab luua ja muuta vektorkujutisi. Vektorkujutiste eeliseks on see, et nende suuruse muutmisel ei muutu nende kvaliteet [\[5\].](#page-35-5) Inkscape oli valitud selle laia funktsionaalsuse pärast. Selle programmi abil joonistas töö autor 359 kujutist [\(Lisa 1\)](#page-36-0), millest igaüks tähistab mingit keha- või vahendiliigutust. Mõned nendest on kujutatud allpool oleval joonisel [\(Joonis 2\)](#page-17-3).

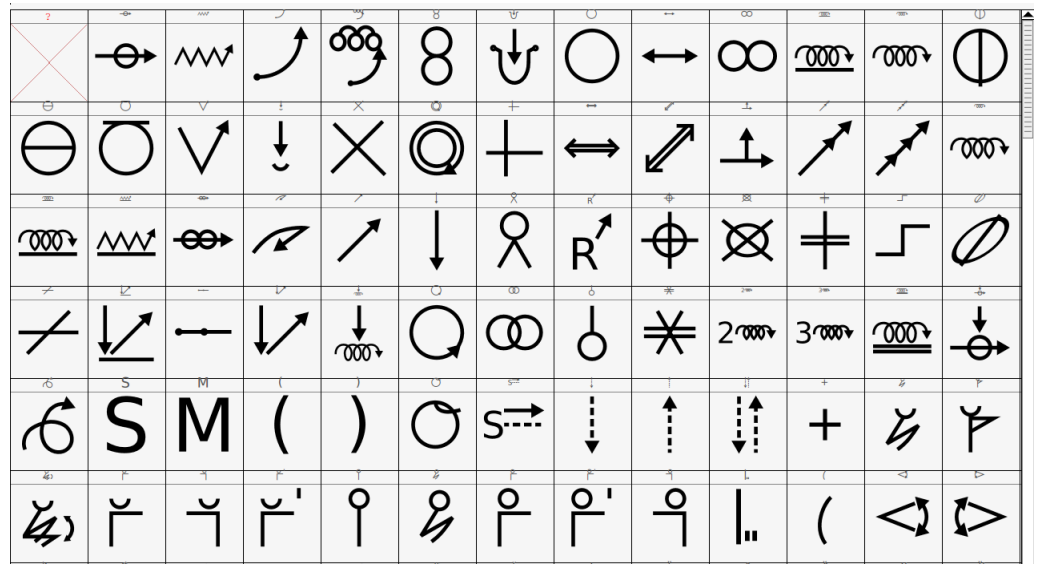

<span id="page-17-3"></span>Joonis 2. FontForge programmiga avatud Inkscape programmi abil joonistatud iluvõimlemise elementide tähistuste näidis.

#### <span id="page-17-2"></span>**3.1.2 FontForge**

Veebileht:<https://fontforge.github.io/>

FontForge on vaba tarkvara, mille abil saab Inkscape-s joonistatud vektorkujutistest luua fondi, mida saab näiteks oma arvutis või veebilehtedel kasutada. FontForge abil oli genereeritud TrueType font. TrueType oli valitud selle pärast, et see töötab praktiliselt kõikides brauserites [\[6\].](#page-35-6)

Samuti oli FontForge kasutatud selleks, et muuta mõnede sümbolite laiust.

#### <span id="page-17-1"></span>**3.1.3 wkhtmltopdf**

Veebileht:<http://wkhtmltopdf.org/>

Wkhtmltopdf on vaba käsurea tarkvara, mille abil saab HTML, CCS ja JavaScript-i alusel PDF faili genereerida.

### <span id="page-17-0"></span>**3.2 Realiseeritud funktsionaalsused**

Allpool on kirjeldatud realiseeritud funktsionaalsused.

#### <span id="page-18-0"></span>**3.2.1 Kava raskust kirjeldava vormi täitmine**

Iluvõimlemise kava raskust kirjeldav vorm [\(Joonis 3\)](#page-18-1) sisaldab 36 paari välju, millesse sisestatakse elementide väärtused ning elemente tähistavad sümbolid. Vorm oli loodud toetudes ametlikule ehk FIG poolt avaldatud kava raskust kirjeldavale vormile.

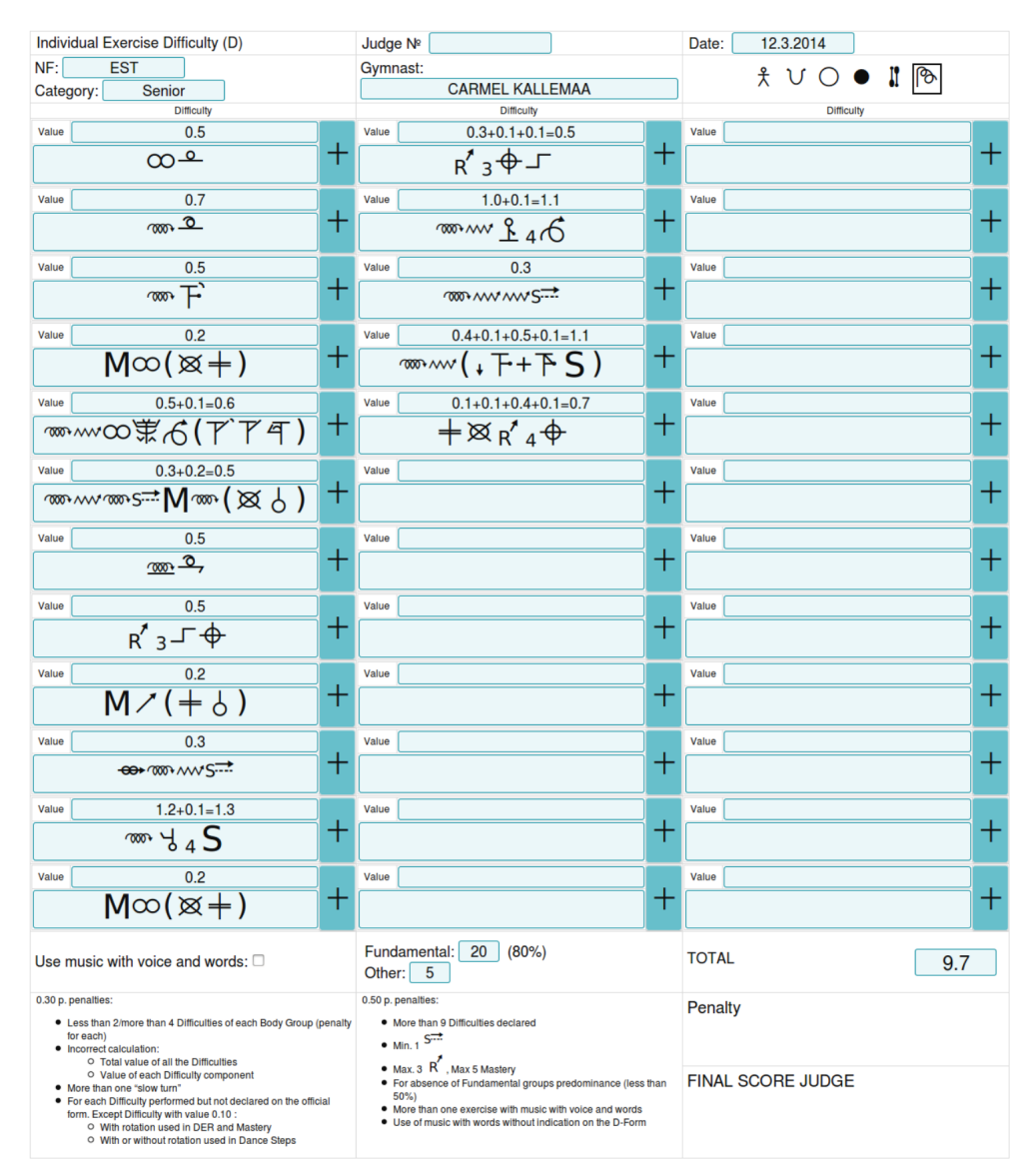

<span id="page-18-1"></span>Joonis 3. Kava raskust kirjeldava vormi näidis.

Elementide väärtusi peab sisestama formaadis "x.x" ja liitelementide puhul võib kasutada formaati "x.x+x.x=x.x", kusjuures peale kahte või enamat liidetava sisestamist toimub elementide rea väärtuse automaatne kalkulatsioon. Kursor jääb aga pärast arvutamist samale kohale ja kasutaja võib elementide väärtuste sisestamist jätkata. Elementide rea väärtuse väljale kursorit tuues ilmub vihje nõutud formaadi kohta. Kui elemendi väärtus on sisestatud valesti, siis muutub välja kontuur punaseks ([Joonis 4\)](#page-19-1). Pärast vea parandamist kaob punane kontuur ära.

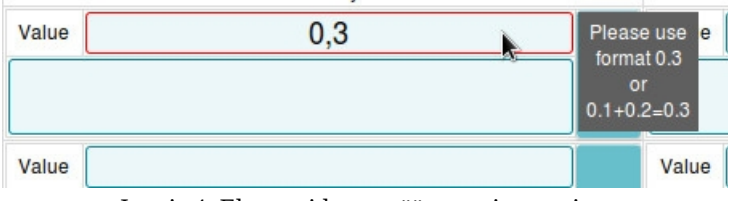

<span id="page-19-1"></span>Joonis 4. Elementide rea väärtuse sisestamine.

Elemendi lisamise nupule vajutamisel avaneb modaalaken [\(Joonis 5\)](#page-19-0), kus kõik elemendid on kategooriate järgi sorteeritud (hüpped, tasakaalud, pöörded, riskid/ meisterlikkus/muud elemendid, vahenditöö). Samuti võib kõiki elemente korraga ühel lehel kuvada.

| <b>Balances</b><br><b>Jumps</b>                                                                                  | <b>Rotations</b><br>Symbols to insert:         | <b>DER/Mastery/Other</b> | All symbols<br><b>Apparatus</b> | OK (Enter)<br>Clear                          |                                             |
|----------------------------------------------------------------------------------------------------|------------------------------------------------|--------------------------|---------------------------------|----------------------------------------------|---------------------------------------------|
|                                                                                                    | 0.1                                            | 0.2                      | 0.3                             | 0.4                                          | 0.5                                         |
| 1. "Passé". Free leg below<br>horizontal, body bent forward or<br>backward; Spiral turn with wave<br>("tonneau") | $\downarrow$<br>$\delta$<br>န<br>$\mathcal{A}$ |                          | န                               |                                              |                                             |
| 2. Free leg straight or bent on<br>the horizontal level; body bent<br>on the horizontal level.                   |                                                | ╮<br>$\mathcal{E}$<br>᠊ᡒ | Ъ<br>닝<br>சி                    | $\mathcal{L}_{\mathcal{D}}$<br>$\mathcal{A}$ |                                             |
| 3. Free leg high up with or<br>without help; body bent on the<br>horizontal level or below<br>horizontal         |                                                |                          | Ò<br>$\frac{4}{3}$              | Ò<br>٥<br>よ<br>łJ<br>Ŧ.                      | ᠊᠊ᡈ<br>Ô.<br>49<br>ᡫ<br>₩<br>t <sup>d</sup> |

<span id="page-19-0"></span>Joonis 5. Elemendi valimiseks avanev modaalaken.

Peale elementide järjekorda ning nende väärtuste sisaldab vorm järgmiseid välju:

- Kohtuniku number
- Kuupäev
- Riik
- Võimleja sünniaasta või vanuserühm
- Võimleja ees- ja perekonnanimi

Ülaltoodud väljad on vabas vormis täidetavad. Kuigi sellist välja nagu kuupäev oleks võinud realiseerida *DatePicker*-ina, otsustas töö autor seda mitte teha, kuna rakenduse tulevasteks kasutajateks on iluvõimlemistreenerid tervest maailmast, kellaaja formaate on palju ja ükski nendest ei ole universaalne [\[7\].](#page-35-7) Vajaliku formaadi valimine aga võtab lisaaega.

Analüüsides erinevate eesti treenerite poolt täidetud kavakirjeldusi jõudis töö autor järeldusele, et paljud eesti treenerid ei muuda kavakirjelduses kuupäeva enne igat võistlust, vaid mainivad ainult, mis aastal võistlus toimub või jätavad välja täitmata. See on ka põhjuseks, miks autor otsustas selle välja täitmist manuaalseks jätta.

Vormi täites saab valida, millist tüüpi kava tehakse (vaba-, hüpitsa-, rõnga-, palli-, kurika- või lindikava). See funktsionaalsus on realiseeritud raadionuppudega.

Lisaks saab valida, kas kava sooritamiseks kasutatakse sõnadega või sõnadeta muusikat. Antud funktsionaalsus on realiseeritud *checkbox*-iga. Vaikimisi on valitud variant "ilma sõnadeta", sest kehtivate võistlusmääruste järgi võib võimleja kasutada sõnadega lugu ainult ühes kavas neljast ja teised sama võimleja kavad peavad olema sooritatud instrumentaalse muusika saatel.

#### <span id="page-20-1"></span>**3.2.2 Elementide väärtuste kogusumma arvutamine**

Elementide väärtuste kogusumma arvutamine toimub automaatselt. Pärast igat sisestatud väärtust kontrollitakse JavaScript-i abil kõiki sisestatud elementide ridade väärtusi ning liidetakse kokku. Kui väljas olev väärtus on lahti kirjutatud summana ehk on formaadis "x.x+x.x=x.x", siis enne liitmist lõigatakse välja pärast võrdusmärki algav osa.

## <span id="page-20-0"></span>**3.2.3 Fundamentaalsete ja mittefundamentaalsete vahenditööde osakaalu arvutamine**

Vahenditööd jagatakse fundamentaalseks ja mittefundamentaalseks. Fundamentaalne vahenditöö on konkreetse vahendi (hüpitsa, rõnga, palli, kurika või lindi) töö, mis on sellele vahendile spetsiifiline ja mis peab iluvõimleja kavas domineerima. See tähendab, et rahvusvaheliste võistlusmääruste järgi peab fundamentaalset vahenditööd tähistavaid sümboleid vormis olema rohkem kui 50%. Fundamentaalset ja mittefundamentaalset

vahenditööd tähistavate sümbolite arvu väljad täidetakse automaatselt. Pärast igat sisestatud sümbolit loeb veebirakendus fundamentaalset ja mittefundamentaalset vahenditööd tähistavad sümbolid üle ning kuvab vastavates väljades tulemusi. Samal ajal arvutatakse välja fundamentaalse vahenditöö protsent ning näidatakse välja kõrval. Kui saadud protsent on suurem kui 50, siis kuvatakse seda musta värviga. Vastasel juhul protsent on kuvatud punase värviga [\(Joonis 6\)](#page-21-1).

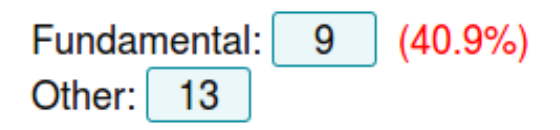

<span id="page-21-1"></span>Joonis 6. Fundamentaalse vahenditöö protsent on alla 50%.

#### <span id="page-21-0"></span>**3.2.4 Täidetud kavakirjelduste väljaprintimine**

Kavakirjelduse väljaprintimisel on väga oluline, et väljaprinditud vorm oleks A4 formaadis lehele korrektselt paigutatud. Terve vorm peab ühele leheküljele ära mahtuma ja midagi muud peale vormi ei tohi lehel olla. Selle eesmärgi saavutamiseks on kasutatud CSS *@media print* reegleid.

CSS *@media print* reeglite abil on määratud, et vormi prinditakse vertikaalpaigutusega lehele formaadis A4. Sama vahendi abil tehakse vorm must-valgeks ja peidetakse elemente, mida ei tohi väljaprinditud lehel olla (näiteks elemendi lisamise nupp, väljaspool peamist vormi olevad tekstid ja nupud).

Kavakirjelduse väljaprintimiseks proovis autor kasutada JavaScript-i käsku "*window.print()*", mis prindib dokumendi otse brauserist välja. Kuna tulemused olid sõltuvalt brauserist veidi erinevad, otsustas autor genereerida PDF formaadis faili serveris, et tulemus oleks kõiki brausereid kasutades ühesugune.

PDF genereerimiseks oli serverisse paigaldatud käsurea programm wkhtmltopdf. See programm genereerib PDF faili HTML, CSS ja JavaScript-i alusel. Kui kasutaja vajutab nupule "PDF", siis serverisse saadetakse päring, serveris käivitub programm wkhtmltopdf ja parameetrina antakse edasi "*--print-media-type*", mis tähendab, et lisaks veebileheküljel olevale CSS-ile peab rakendama CSS *@media print* reegleid. Kasutaja suunatakse ümber lingile, kust saab genereeritud PDF faili alla laadida või välja printida.

Kui kasutaja siiski otsustab kavakirjelduse otse brauserist välja printida, siis printimisel samuti kasutatakse CSS *@media print* reegleid, aga tulemus võib sõltuvalt kasutatavast brauserist erineda.

Genereeritud PDF faili näidis on kujutatud Joonisel [7.](#page-22-0)

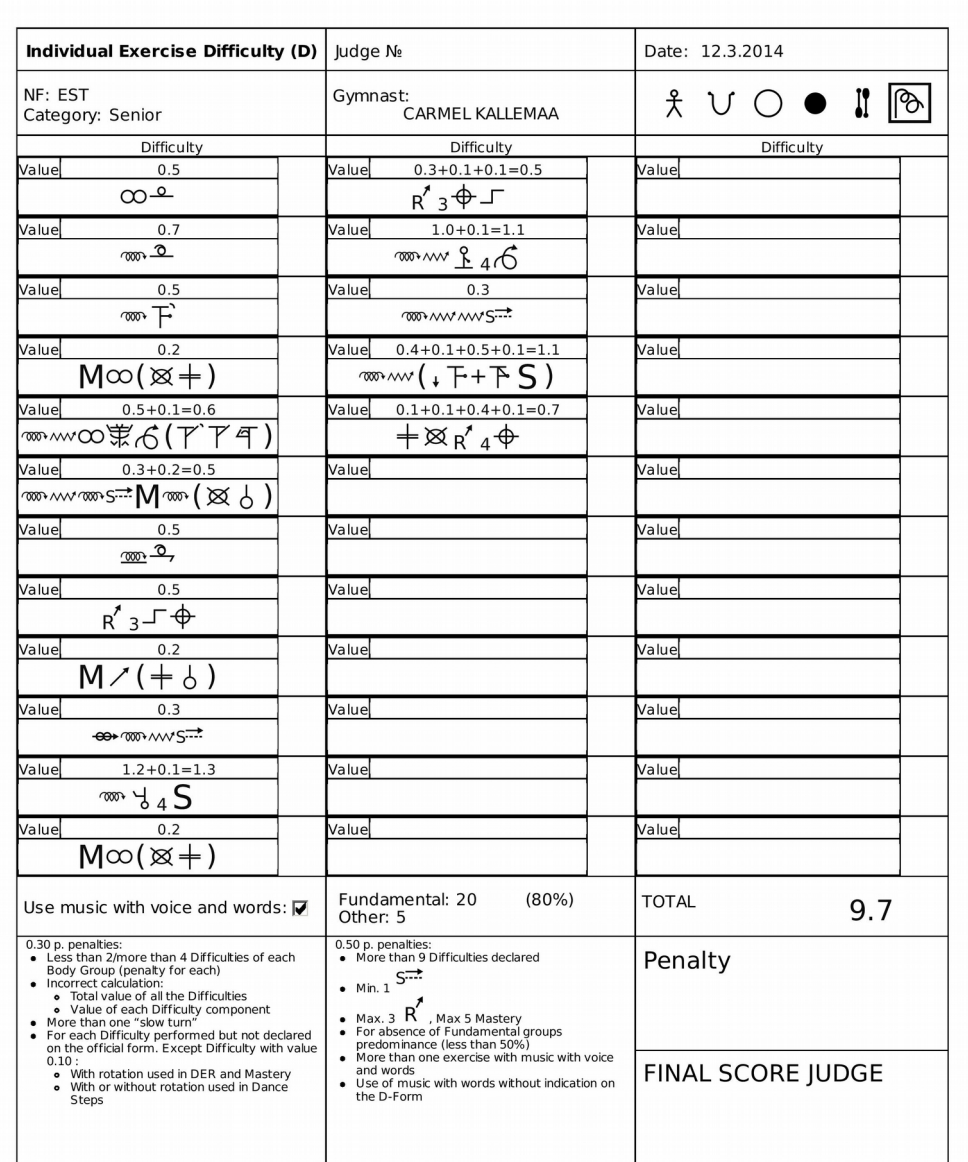

Coach Signature ...........................

Judge Signature ..........................

<span id="page-22-0"></span>Joonis 7. Väljaprintimiseks kohandatud kavakirjeldus PDF formaadis.

#### <span id="page-23-0"></span>**3.2.5 Täidetud kavakirjelduste säilitamine serveris**

Kavakirjeldust saab säilitada siis, kui vormi on sisestatud vähemalt üks element. Tühja vormi või ebakorrektsete andmete salvestamisel näidatakse veateadet.

Enne säilitamist kontrollitakse, kas andmed on tulnud serverisse *POST* või *GET* meetodiga. CSRF rünnaku vältimiseks *GET* meetodiga tulnud andmeid ei aktsepteerita ja kasutajale näidatakse veateadet. CSRF (*Cross-site Request Forgery*) on turvalisuse haavatavuse tüüp. Selline rünnak võib toimuda näiteks siis, kui kasutaja avab talle saadetud või kusagil avaldatud lingi, mis käivitab mõne skripti, kasutades kasutaja andmeid. Kõiki sarnaseid operatsioone on samuti keelatud *GET* meetodiga teha.

Täidetud vorme säilitatakse serveris JSON formaadis. JSON failides hoitakse andmeid paarides nimi-väärtus. Töö autor tegi otsuse andmebaasisüsteemi mitte kasutada, et lihtsustada rakenduse arendusprotsessi, paigaldamist ja hooldust. Prognoositav andmete maht on suhteliselt väike ja süsteem ei eelda liiga keerulisi päringuid. See tähendab, et failisüsteemi funktsionaalsusest piisab kõikide antud projekti vajaduste rahuldamiseks ja selle haldamise lihtsus teeb selle variandi parimaks valikuks.

Kui tulevikus vajadus andmebaasisüsteemi järele siiski tekib, siis ei ole raske selle peale üle minna. Sel juhul võiks kasutada näiteks dokument-orienteeritud andmebaasi [\[8\],](#page-35-8) millel on kõige sarnasem struktuur.

Serveris toimub andmetöötlus programmeerimiskeele Perl 5 abil. Kuna serveripoolne osa ei ole suur ja kõige olulisem osa tegevustest toimub kliendi pool ehk JavaScript-i abil, ei mängi serveripoolse keele valik suurt rolli. Valisin keele, milles ma suudaks oma projekti kõige kiiremini realiseerida.

Kavakirjelduse säilitamisel genereeritakse unikaalne ID ning serveris luuakse vastava nimega JSON fail, kuhu kirjutatakse kõik kavakirjelduses olevad väärtused. Unikaalne ID on genereeritud juhuslikest baitidest, mis on moondatud SHA-256 algoritmiga. See algoritm oli valitud selle kõrge turvalisuse pärast.

Selleks, et kasutaja saaks oma poolt täidetud kavakirjeldusi hiljem redigeerida, säilitatakse *cookie*-des paari nimi-väärtus, kus väärtuseks on juhuslikult genereeritud baidid ja nimeks on nende *hash*.

Realiseeritud süsteem on "*sessionless*", mis tähendab, et serveris ei säilitata sessioone. Kogu vajalikku informatsiooni säilitatakse *cookie*-des.

Kui kasutaja tuleb kavakirjelduse lehele, siis kontrollitakse, kas tal on *cookie*-des vastav kirje olemas. Serveris genereeritakse *cookie*-des oleva väärtuse *hash* ning võrreldatakse seda *cookie*-de nimes oleva *hash*-iga. Kui need väärtused on samasugused, siis kuvatatakse vormi, mida saab muuta ning nuppe "salvesta" ja "genereeri PDF". Vastasel juhul saab kavakirjeldust vaadata, kuid redigeerimisvõimalus puudub ning "salvesta" nupu asemel on "klooni". Kavakirjelduse kloonimisel kopeeritakse kõik kavakirjelduses olevad väljad, suunatakse ümber teisele lehele, kus uus vorm on kloonitud kavakirjelduse andmetega täidetud.

#### <span id="page-24-1"></span>**3.2.6 Täidetud kavakirjelduste avaldamine**

Valminud veebirakenduse üheks eesmärkidest on koolitada vähem kogenud iluvõimlemistreenereid andes nendele võimaluse teiste treenerite poolt avaldatud kavakirjeldusi vaadata.

Kõik salvestatud kavakirjeldused on avalikustatud. Enne avaldamist saab valida, kas võimleja nimi on teistele nähtav või mitte. Kui nimi ei ole peidetud, siis saab kavakirjelduse hiljem võimleja nime järgi üles otsida. Vastasel juhul saab vormi leida ainult selle unikaalse ID järgi.

#### <span id="page-24-0"></span>**3.2.7 Teiste kavakirjelduste vaatamine ja kommenteerimine**

Kõiki salvestatud kavakirjeldusi saab vaadata ja kommenteerida. Iga kavakirjeldusega seotud kommentaarid hoitakse eraldi failis JSON formaadis.

Kommentaari lisamiseks täidab kasutaja järgmisi välju:

- kommentaatori nimi
- kommentaar

Nimeks on vaikimisi "*Anonymous*" ja pärast esimest jäetud kommentaari salvestatakse sisestatud nimi *cookie*-desse ning edaspidi kuvatatakse kommentaatori nime väljas salvestatud nime.

Enne salvestamist faili andmeid kontrollitakse ja *escapeHTML()* funktsiooni abil eemaldatakse sisestatud andmetest HTML märgised. See aitab vältida skriptide sisestamist, mis võivad rakenduse tööd kahjustada. Turvalisuse tagamiseks kasutatakse ka CSP. CSP (*Content Security Policy*) on turvalisuse standard, mille abil saab XSS-ist kaitsta. Selle abil määratakse, millised ressursid võivad olla kasutatud skriptide, stiilide, piltide ja fontide laadimiseks. Realiseeritud veebirakenduses lubab CSP kasutada skripte ainult sama domeenist ning keelab *inline* JavaScript-i sisestamist.

Avaldatud kommentaaris mainitakse, millal oli kommentaar lisatud, kes on kommentaari autor ja kommentaari sisu.

#### <span id="page-25-1"></span>**3.2.8 Kavakirjelduse otsing**

Salvestatud kavakirjeldusi saab leida võimleja nime või kavakirjelduse unikaalse ID järgi. Kui võimleja nimi oli kavakirjelduse salvestamisel peidetud, siis on kavakirjeldus leitav ainult selle ID järgi.

Otsingusõna võib sisaldada ainult tähti (*Unicode* toega, sealhulgas hieroglüüfid), numbreid, tühikuid ja sidekriipse. Kui kasutaja sisestatud otsingusõna sisaldab muid sümboleid, siis tagastab server veateate.

#### <span id="page-25-0"></span>**3.2.9 Viimati muudetud kavakirjelduste nimekirja vaatamine**

Viimaste muutuste tabel näitab 100 viimati muudetud kavakirjelduse andmeid. Tabelis näidatakse järgmisi andmeid:

- kavakirjelduse muutmise aeg
- võimleja nimi
- riik, mida võimleja esindab
- kava tüüp
- kas kasutajal on õigus kavakirjeldust muuta

Kui tabelit vaataval kasutajal on õigus tabelis olevaid kavakirjeldusi redigeerida, siis nende kavakirjeldustega seotud read on märgitud rohelise taustavärviga. Kui kavakirjelduste redigeerimisõigus puudub, siis vastavate kavakirjelduste read on valge taustavärviga [\(Joonis 8\)](#page-26-1).

| <b>Time modified (UTC)</b> | <b>Gymnast's name</b>  | <b>NF</b>  | <b>Apparatus</b> | <b>Comments</b> | Can I edit this form? | <b>Action</b> |
|----------------------------|------------------------|------------|------------------|-----------------|-----------------------|---------------|
| 2016-04-22 13:44:13        | <b>CARMEL KALLEMAA</b> | <b>EST</b> | ဨႇ               | 1 comment       | <b>YES</b>            | <b>VIEW</b>   |
| 2016-04-22 05:31:44        | <b>XXXXXX XXXXXX</b>   | <b>EST</b> | II               | 0 comments      | <b>YES</b>            | <b>VIEW</b>   |
| 2016-04-21 10:40:39        | <b>ERIKA TERRAS</b>    | <b>EST</b> |                  | 2 comments      | <b>NO</b>             | <b>VIEW</b>   |
| 2016-04-21 08:46:19        | <b>VARTLAAN JANIKA</b> | <b>EST</b> |                  | 0 comments      | <b>YES</b>            | <b>VIEW</b>   |
| 2016-04-21 07:51:57        | <b>OLGA BOGDANOVA</b>  | <b>EST</b> |                  | 0 comments      | <b>YES</b>            | <b>VIEW</b>   |

<span id="page-26-1"></span>Joonis 8. Viimati muudetud kavakirjelduste tabel.

#### <span id="page-26-0"></span>**3.2.10 Kavakirjelduse kloonimine**

Juhul kui treener tahab oma kavakirjeldusi teisest veebilehitsejast redigeerida või kui tema veebilehitsejas on *cookie*-de funktsioon välja lülitatud, kaotab ta nende redigeerimisvõimaluse. Sel juhul peab treeneritel olema võimalus veebirakenduse andmebaasis olevaid kavakirjeldusi kloonida ja redigeerida kloonimise tulemusel loodud kavakirjeldusi.

See funktsionaalsus võib vaja minna ka sellel juhul, kui kava antakse edasi ühe treeneri võimlejalt teise treeneri võimlejale. Teine treener ei pea siis kavakirjeldust uuesti täitma, vaid kloonib selle ühe klikiga ja muudab vaid võimlejaga seotud informatsiooni (nimi, sünniaasta jne).

## <span id="page-27-0"></span>**4 Veebirakenduse testimine**

Rakendus oli testitud manuaalselt kasutades eesti võimlejate 2014. aasta paberkandjal olevaid kavade kirjeldusi. Rakenduse testimise käigus selgus, milliseid sümboleid kasutatakse kõige rohkem ja kuidas tuleb elemente tähistusi paigutada, et elementide sisestamine oleks võimalikult mugav. Samuti tekkis testimise käigus idee, et kõige sagedasemaid sümboleid võiks klaviatuurilt sisestada. Oli loodud tabel [\(Tabel 2\)](#page-27-1), milles on toodud kiirklahvid ja nendele vastavad sümbolid. Töö autor on püüdnud teha seost võimalikult loogiliseks, et veebirakenduse kasutajatel ei oleks raske kiirklahve meelde jätta. Tänu kiirklahvidele saab mõned read täielikult klaviatuurilt sisestada, mis oluliselt suurendab vormide täitmise kiirust ja mugavust.

|                             | <b>Symbol   Hotkeys</b>   | <b>Hint</b> |                  | Symbol   Hotkeys       | Hint |                              | Symbol   Hotkeys          | <b>Hint</b> |
|-----------------------------|---------------------------|-------------|------------------|------------------------|------|------------------------------|---------------------------|-------------|
| (                           | $\overline{(\ }$          |             | $\overline{2}$   | $\overline{2}$         |      | $\leftrightarrow$            |                           |             |
| $\mathcal{E}$               | $\mathcal{L}$             |             | 3                | 3                      |      | $\leftrightarrow$            | $\,<$                     |             |
| M                           | m, M                      |             | $\overline{4}$   | $\overline{4}$         |      | $+$                          | L                         |             |
| $\sigma$                    | $\mathbf r$               | rotation    | 5                | 5                      |      | $\mathbb{Q}$                 | $@$                       |             |
| $\mathsf{R}^{\mathsf{Z}}$   | ${\bf R}$                 |             | $\boldsymbol{6}$ | $\sqrt{6}$             |      | $*(on flat)$<br>foot)        | $\bullet$                 |             |
| $S^{\rightrightarrows}$     | S                         |             | $7\overline{ }$  | $\overline{7}$         |      | $\chi$                       | $\wedge$                  |             |
| S                           | ${\mathsf S}$             |             | $\infty$         | $\boldsymbol{8}$       |      | $+$                          | $+$                       |             |
| $\mathscr{S}_{\mathscr{C}}$ | t                         | throw       | 8                | $\ast$                 |      | $\infty$                     | $\boldsymbol{\mathrm{h}}$ |             |
|                             | $\mathsf C$               | catch       | $\Gamma$         | z, Z                   |      | $\overline{\mathfrak{W}}$    | $\, {\rm H}$              |             |
| $\hat{\hat{\tau}}$          | Ţ                         |             | $\pm$            | $\#$                   |      | $\infty$                     | $\rm i$                   |             |
| $\bigvee$                   | $\mathbf{V}$              |             | $\bigcirc$       | Q                      |      | $\overline{\mathfrak{W}}$    | $\bf I$                   |             |
| $\mathcal V$                | $\mathbf{V}$              |             | $\Rightarrow$    | $\mathbf 0$            |      | $\sim$                       | j                         |             |
| $\sigma$                    | w, W                      | walkover    | $\boxtimes$      | $\mathcal{O}$          |      | $\overline{\mathsf{w}}$      | $\bf J$                   |             |
| $\times$                    | x, X                      |             | $\bigcirc$       | $\boldsymbol{0}$       |      | y                            | $\mathbf{a}$              | attitude    |
| $\mathscr{R}$               | b, B                      | boomerang   | $\ominus$        | $\blacksquare$         |      | 干                            | $\mathbf{A}$              | attitude    |
| $\overline{\mathcal{E}}$    | $\mathbf f$               | fouette     | $\bigcirc$       | $\vert, \, \mathrm{l}$ |      | $\overline{P}$               | $\mathbf T$               |             |
| $\pm$                       | $\boldsymbol{\mathrm{F}}$ | fouette     | $\mathscr{D}$    | $\sqrt{2}$             |      | $\mathbf{\underline{o}}_{-}$ | $\%$                      |             |
| $\mathbf{1}$                | $\mathbf{1}$              |             | $\rightarrow$    | $\,>$                  |      |                              |                           |             |

<span id="page-27-1"></span>Tabel 2. Kiirklahvide vastavuse tabel.

### <span id="page-28-0"></span>**4.1 Lahenduste kiiruse võrdlemine**

Töö autor üritas võrrelda kavakirjelduste täitmise kiirust Peatükis [2](#page-12-1) analüüsitud ja oma ehk *Free RG Form* lahenduse abil. Mõned tulemused on toodud allpool olevas tabelis [\(Tabel 3\)](#page-28-1).

| <b>Võimleja</b> | Vahend  | Tekstitöötlusprogramm         | http://rgform.eu              | <b>Free RG</b><br>Form<br>kiirklahve<br>kasutamata | <b>Free RG</b><br>Form<br>kasutades<br>kiirklahve |
|-----------------|---------|-------------------------------|-------------------------------|----------------------------------------------------|---------------------------------------------------|
| 1               | kurikad | 20 min 38 s                   | 7 min 12 s                    | $5 \text{ min } 10 \text{ s}$                      | 3 min 52 s                                        |
| 2               | kurikad | $20 \text{ min } 3 \text{ s}$ | 7 min 18 s                    | $5 \text{ min} 19 \text{ s}$                       | 3 min 53 s                                        |
| 3               | pall    |                               | $8 \text{ min } 9 \text{ s}$  | 5 min 59 s                                         | 3 min 19 s                                        |
| $\overline{4}$  | rõngas  |                               | $7 \text{ min } 9 \text{ s}$  | 5 min 13 s                                         | $3 \text{ min } 40 \text{ s}$                     |
| 5               | kurikad |                               | $7 \text{ min } 0 \text{ s}$  | 4 min 57 s                                         | $3 \text{ min } 9 \text{ s}$                      |
| 6               | lint    |                               | $8 \text{ min } 10 \text{ s}$ | 5 min 34 s                                         | 3 min 38 s                                        |
| 7               | rõngas  |                               | 6 min 59 s                    | $5 \text{ min } 0 \text{ s}$                       | $3 \text{ min } 10 \text{ s}$                     |

<span id="page-28-1"></span>Tabel 3. Lahenduste kiiruse võrdlemine.

Kavakirjelduste täitmise kiiruse testimine näitas, et FIG poolt pakutud lahendus ehk tekstitöötlusprogrammi abil täitmine võtab teiste lahendustega võrreldes oluliselt rohkem aega ja pärast teist mõõtmist otsustas töö autor selle viisi katsetamisest loobuda. Enne testimist arvas autor, et [http://rgform.eu](http://rgform.eu/) ja tema poolt loodud lahendus ehk *Free RG Form* on umbes sama kiired, aga mõõtmised näitasid, et ühe kavakirjelduse täitmine oma lahenduse abil võtab autoril aega umbes 2 minutit vähem.

See võib olla tingitud järgmistest [http://rgform.eu](http://rgform.eu/) puudustest:

 Kui vahend (rõngas, pall, hüpits, kurikad või lint) ei ole enne elementide sisestamist valitud, siis eeldab programm, et tegemist on vabakavaga ja vahenditööga seotud elemente ei kuvata. Vahendi valimiseks peab kasutaja modaalakna sulgema ja pärast vahendi valimist jälle avama.

Töö autori rakenduses kuvatakse kõiki vahenditööga seotud elemente siis, kui vahend ei ole valitud ja teisel juhul ainult valitud vahendile spetsiifilisi elemente.

- Kui kasutaja ei vali võimleja vanust enne elementide sisestamist, siis vaimikisi eeldatakse, et võimleja sünniaasta on 2008. Mõnel hetkel hakkab rakendus pärast igat sisestatud elementi kuvama *alert*-ide kujul veateateid, mis räägivad sellest, et 2008. aastal sündinud võimlejal ei tohi kavas nii palju elemente olla. Siis peab kasutaja jälle modaalakna sulgema, vanuserühma valima ja alles siis kaovad *alert*-id ära.
- "OK" nuppu modaalaknas ei saa "*Enter*" klahviga vajutada.
- Mõned elementide tähistamiseks kasutatavad pildid (näiteks sulud) on väga kitsad ja nende peale on raske klikkida.
- Kui mingi element jäi vahele, siis selle saab sisestada ainult elementide rea lõppu ja alles siis keskele nihutada.
- Elementide tähistamiseks kasutatavate piltide laadimine võtab rohkem aega kui ühe fondi laadimine.
- Elemente ei saa kopeerida ühest väljast teise. See tähendab, et kui kavakirjelduses on kaks samasugust rida, siis teist rida peab uuesti sisestama.
- Modaalaken, millesse on paigutatud elementide tähistused, on väike ja elementide otsing võtab palju aega.
- Elementide tähistused on realiseeritud joonistega ja seepärast ei saa nendega teha operatsioone, mida võimaldab tekstitöötlus.

Kõige kiiremini said kavakirjeldused täidetud kasutades kiirklahve. Kiirklahvide kasutamisel on mõned read täielikult klaviatuuri pealt täidetavad ja liikumist *tab*-ide vahel on oluliselt vähem.

Loomulikult ei ole need mõõtmised kõige objektiivsemad, sest testimine oli läbi viidud ainult autori poolt, samas aga olid kõik lahendused talle väga tuttavad ja see tähendab, et lahenduste tundmatus ei ole vormide täitmiseks minevat aega mõjutanud.

### <span id="page-30-0"></span>**4.2 Testkeskkonnad**

Rakenduse manuaalseks testimiseks kasutas autor erinevaid veebilehitsejaid GNU/Linux ja Windows operatsioonisüsteemide peal. Rakendus oli testitud järgnevates veebilehitsejates:

- Debian GNU/Linux (Debian Jessie), Mozilla Firefox, versioon 45.0.1
- Debian GNU/Linux (Debian Jessie), Chromium, versioon 49.0.2623.108
- Windows 7, Mozilla Firefox, versioon 45.0.2
- Windows 7, Chrome, versioon 50.0.2661
- Windows 7, Internet Explorer, versioon 11.0.9600.18282

Esialgu oli veebirakenduses printimise nupp, mis on käivitanud JavaScript-ist brauserisse sisseehitatud printimise funktsiooni.

Testimise käigus selgus, et brauseritesse sisseehitatud printimise funktsioon annab erinevaid tulemusi. Seepärast oli otsustatud lisaks lokaalsele printimisele genereerida serveris PDF formaadis faili, mis näeb ühesugune välja kasutatavast brauserist sõltumata.

Teiseks probleemiks oli see, et autori poolt loodud TrueType font ei töötanud Internet Explorer-is. Selle vea parandamiseks tuli fondi omadustes valida "*installable*".

## <span id="page-31-0"></span>**5 Plaanitavad täiendused ja hinnang veebirakendusele**

Selles peatükis räägitakse, kuidas võib rakenduse funktsionaalsust täiendada ja antakse hinnang valminud veebirakendusele.

### <span id="page-31-4"></span>**5.1 Plaanitavad täiendused**

Bakalaureuse lõputöö raames valminud veebirakendus täidab peamist funktsionaalsust, kuid tulevikus plaanib autor seda edasi arendada.

## <span id="page-31-3"></span>**5.1.1 Üksikute elementide ja elementide kombinatsioonide väärtuste automaatne välja arvutamine**

Kindlasti on vaja siduda igat elementi selle väärtusega, et treener ei peaks elementide väärtusi käsitsi sisestama. See osa jäi hetkel tegemata, sest valminud rakendus põhineb aastatel 2013–2016 kehtivatel võistlusmäärustel ja aastal 2017 reeglid muutuvad. Reeglite muutumisel võivad muutuda nii mõnede elementide tähistused ja nende väärtused, kui ka erinevate elementide kombinatsioonide väärtused.

Kuna uusi võistlusmäärusi hakatakse tutvustama juba sügisel 2016, otsustas autor selle osa realiseerida juba uutele reeglitele toetudes.

#### <span id="page-31-2"></span>**5.1.2 Rakenduse lokalisatsioon**

Rakenduse sees olevad tekstid tuleb tõlkida erinevatesse keeltesse, et muuta kasutajaliidest mugavamaks nendele, kelle inglise keele oskus ei ole arusaamiseks piisav. Tõlkimist tuleb alustada prantsuse, hispaania, saksa ja vene keelest, sest FIG poolt avaldatud võistlusmäärused on tõlgitud just ülaltoodud keeltesse ja seega võib oletada, et vajadus nende järele on võimlemismaailmas kõige suurem.

#### <span id="page-31-1"></span>**5.1.3 Otsingu täiendamine**

Tuleb laiendada otsinguvõimalusi, näiteks võimaldada otsingut kava tüübi, võimleja riigi, kommentaaride arvu järgi.

#### <span id="page-32-2"></span>**5.1.4 Autentifikatsioon**

Hetkel on veebirakendust kõige lihtsam koguaeg samast brauserist kasutada. Kui treener avab oma kavakirjeldusi teisest brauserist, siis redigeerimisõigus kaob ja ta peab uues brauseris redigeerimiseks kavakirjeldusi kloonima. Ühelt poolt on hetkel kehtiv süsteem mugav, sest kasutaja ei pea registreerumisele aega kulutama ja saab kohe kavakirjelduste täitmisega alustada ning vorme on lihtne võimleja nime või vormi ID järgi üles otsida või "Minu vormide" leheküljel leida, aga teiselt poolt kui kasutaja tahab rakendust pikas perspektiivis kasutada, siis tekib tal soov omada ligipääsu oma kavakirjeldustele ükskõik millisest seadmest ja brauserist. Selleks tuleb luua autentimisvõimalus ehk sisselogimine kasutajanime ja parooliga.

#### <span id="page-32-1"></span>**5.1.5 Kavakirjelduste muutmise ajalugu**

Kuna kavakirjeldusi muudetakse tihti, peab olema näha, millisele kavakirjelduse versioonile oli kommentaar jäetud. Selleks peab salvestama kavakirjelduste muutmise ajalugu.

#### <span id="page-32-0"></span>**5.2 Hinnang veebirakendusele**

Teiste lahendustega võrreldes on valminud veebirakenduse väga suureks erinevuseks see, et elementide tähistamiseks kasutatakse tekstisümboleid ja sellised operatsioonid nagu üksiku elemendi või elementide rea kopeerimine, lõikamine ja kustutamine on oluliselt mugavamad ja kiiremad kui elemendite tähistamiseks on kasutatud jooniseid.

Valminud veebirakenduse tugevaks küljeks on sagedasemalt kasutatavate sümbolite sisestamine kiirklahvide abil, mis võimaldab mõnesid välju täita arvutihiirt kasutamata.

Rakendust teeb eriliseks ka täidetud vormide õppe-eesmärgil kasutamise võimalus, sest kõik salvestatud kavakirjeldused on avalikud.

Rakenduse nõrgaks küljeks on hetkel see, et elementide väärtusi peab käsitsi sisestama, aga tulevikus luuakse elementide ja elementide kombinatsioonide seos nende väärtustega ning elementide sisestamisel kavakirjeldusesse toimuvad kõik arvutused automaatselt. Samas aga jääb ka manuaalne režiim alles, et vältida olukordi, kus automaatsetes arvutustes tehtud viga takistab rakenduse kasutamist.

Tänu sellele, et iluvõimlemise elementide tähistamiseks kasutab autor vektorgraafikat, on lõpptoode ehk väljaprinditud kavakirjeldus teiste lahenduste abil loodud kavakirjeldustest kvaliteetsem [\(Joonis 9,](#page-33-2) [Joonis 10,](#page-33-1) [Joonis 11\)](#page-33-0).

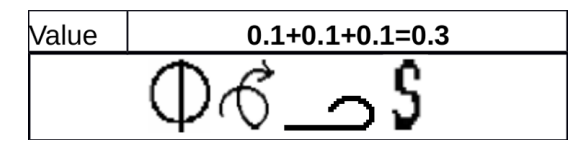

<span id="page-33-2"></span>Joonis 9. Tekstitöötlusprogrammi abil täidetud väli.

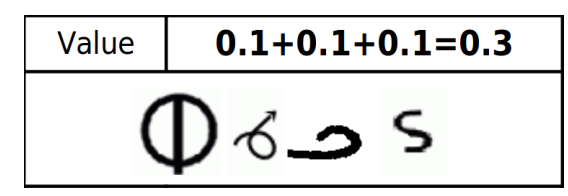

<span id="page-33-1"></span>Joonis 10. Veebirakenduse [http://rgform.eu](http://rgform.eu/) abil täidetud väli.

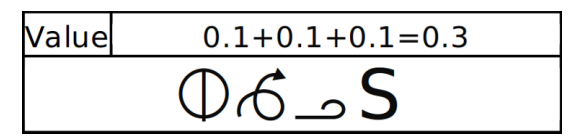

<span id="page-33-0"></span>Joonis 11. Autori veebirakenduse abil täidetud väli.

Autori arvamusel on veebirakendus õnnestunud ja seda võib rahvusvaheliseks kasutamiseks pakkuda.

## <span id="page-34-0"></span>**6 Kokkuvõte**

Antud töö käigus valmis veebirakendus, mis lihtsustab iluvõimlemise kavade raskust kirjeldavate vormide täitmist ja tõstab nende kvaliteeti. Kvaliteedi all mõeldakse nii treenerite poolt tehtavate vigade arvu vähenemist tänu automaatsetele arvutustele kui ka kavakirjelduste üldist väljanägemist. Kõik ülesande püstituses loetletud funktsionaalsused olid realiseeritud.

Valminud veebirakendusega saab tutvuda aadressil [https://freergform.org.](https://freergform.org/)

Iluvõimlemise elementide tähistamiseks oli Inkscape programmi abil joonistatud 359 vektorkujutist ning nendest oli loodud uus TrueType font.

Erinevaid lahendusi testides jõudis autor järeldusele, et tema poolt loodud rakenduse abil saab kavakirjeldusi kõige kiiremini täita. Selleks on mitmeid põhjusi ja peamiseks on see, et elementide tähistused on realiseeritud tekstina ja nendega saab kõiki tekstitöötluse operatsioone teha. Vormide täitmise kiirust soodustab ka sagedasemalt kasutatavate sümbolite sisestamise võimalus kiirklahvide abil.

Lisaks võimaldab valminud rakendus vaadata ja kommenteerida teiste treenerite poolt täidetud kavakirjeldusi, nende järgi õppida ja kavakirjeldustes tehtud vigadest teatada.

Valminud veebirakendus täidab põhilist funktsionaalsust ja autor plaanib seda edasi arendada vastavalt uue tsükli ehk aastatel 2017–2020 kehtivatele võistlusmäärustele.

## <span id="page-35-0"></span>**Kasutatud allikad**

- <span id="page-35-1"></span>[1] Iluvõimlemise võistlusmäärused 2013–2016. [WWW] [http://www.fig](http://www.fig-gymnastics.com/publicdir/rules/files/rg/RG%20CoP%202013-2016%20valid%201st%20January%202015_e.pdf)[gymnastics.com/publicdir/rules/files/rg/RG%20CoP%202013-2016%20valid](http://www.fig-gymnastics.com/publicdir/rules/files/rg/RG%20CoP%202013-2016%20valid%201st%20January%202015_e.pdf) [%201st%20January%202015\\_e.pdf](http://www.fig-gymnastics.com/publicdir/rules/files/rg/RG%20CoP%202013-2016%20valid%201st%20January%202015_e.pdf) (2016-04-05)
- <span id="page-35-2"></span>[2] Kava raskust kirjeldava vormi täitmiseks kasutatavate sümbolite tabel. [WWW] [http://www.fig-gymnastics.com/publicdir/rules/files/rg/RG%20Symbols](http://www.fig-gymnastics.com/publicdir/rules/files/rg/RG%20Symbols%20Tables%202015_e.docx) [%20Tables%202015\\_e.docx](http://www.fig-gymnastics.com/publicdir/rules/files/rg/RG%20Symbols%20Tables%202015_e.docx) (2016-04-05)
- <span id="page-35-3"></span>[3] Kava raskust kirjeldav vorm. [WWW] [http://www.fig](http://www.fig-gymnastics.com/publicdir/rules/files/rg/RG_Difficutly_Excution_and_Coordinator_Competition_Forms.zip)[gymnastics.com/publicdir/rules/files/rg/RG\\_Difficutly\\_Excution\\_and\\_Coordinato](http://www.fig-gymnastics.com/publicdir/rules/files/rg/RG_Difficutly_Excution_and_Coordinator_Competition_Forms.zip) [r\\_Competition\\_Forms.zip](http://www.fig-gymnastics.com/publicdir/rules/files/rg/RG_Difficutly_Excution_and_Coordinator_Competition_Forms.zip) (2016-04-05)
- <span id="page-35-4"></span>[4] Wikipedia – Raster graphics. [WWW] [https://en.wikipedia.org/wiki/Raster\\_graphics](https://en.wikipedia.org/wiki/Raster_graphics) (2016-04-29)
- <span id="page-35-5"></span>[5] Wikipedia – Vector graphics. [WWW] [https://en.wikipedia.org/wiki/Vector\\_graphics](https://en.wikipedia.org/wiki/Vector_graphics) (2016-04-30)
- <span id="page-35-6"></span>[6] TrueType fondi toetus erinevates brauserites. [WWW] <http://caniuse.com/#search=ttf>(2016-04-27)
- <span id="page-35-7"></span>[7] Wikipedia – Date format by country. [WWW] [https://en.wikipedia.org/wiki/Date\\_format\\_by\\_country](https://en.wikipedia.org/wiki/Date_format_by_country) (2016-04-23)
- <span id="page-35-8"></span>[8] Wikipedia – Document-oriented database. [WWW] [https://en.wikipedia.org/wiki/Document-oriented\\_database](https://en.wikipedia.org/wiki/Document-oriented_database) (2016-04-28)

  $\ell + 1$  23456789 4 户名广 T 广 Î β 户 户 9 | (<I▷| ኁ 安 <= \* \* ` 44444444444<< < <  $\underbrace{\cdots}_{\ast}\cdots\underbrace{\cdots}_{\ast}\cdots\underbrace{\cdots}_{\ast}\cdots\underbrace{\cdots}_{\ast}\cdots\underbrace{\cdots}_{\ast}\cdots\underbrace{\cdots}_{\ast}\cdots\underbrace{\cdots}_{\ast}\cdots\underbrace{\cdots}_{\ast}\cdots\underbrace{\cdots}_{\ast}\cdots\underbrace{\cdots}_{\ast}\cdots$  <del>S\$= \* < < € & < < < < < < < < < < < < < < <</del>  $\mathcal{L} \mathcal{L} \mathcal{$  ヿ゙ヿ゙゚ヿ゙゙ヿ゙ヿ゙ヿヿヹ゙ヹ゙ヹヹヹヹヹヿヸヿヸヿ ユ オ ざ ヹ ヹ ヹ ヹ よ エ よ エ ふ エ よ よ よ ヹ ヹ ヹ ヹ ヹ **ユエーエエエ エトト デデ ト ア ト き 栄 ま と く Fig**  $\textit{--} \textit{--} \textit{$ る 8 g ト ト ト & ⊣ ヽ & e 4 1 1 〆 〆 〆 K く く ぇ ぇ ぇ  $3000000$ 

## <span id="page-36-0"></span>**Lisa 1 – Kõik joonistatud sümbolid**